# MindManager<sup>®</sup>

# Windows

**Release Notes:** Version 15.1.173 December 9, 2014

**Document version**: 141209

Mindjet Corporation

1160 Battery Street East · San Francisco CA 94111 USA

www.mindjet.com

Toll Free: 877-Mindjet

Phone: 415-229-4200 Fax: 415-229-4201

© 2014 Mindjet. All Rights Reserved

# **Table of Contents**

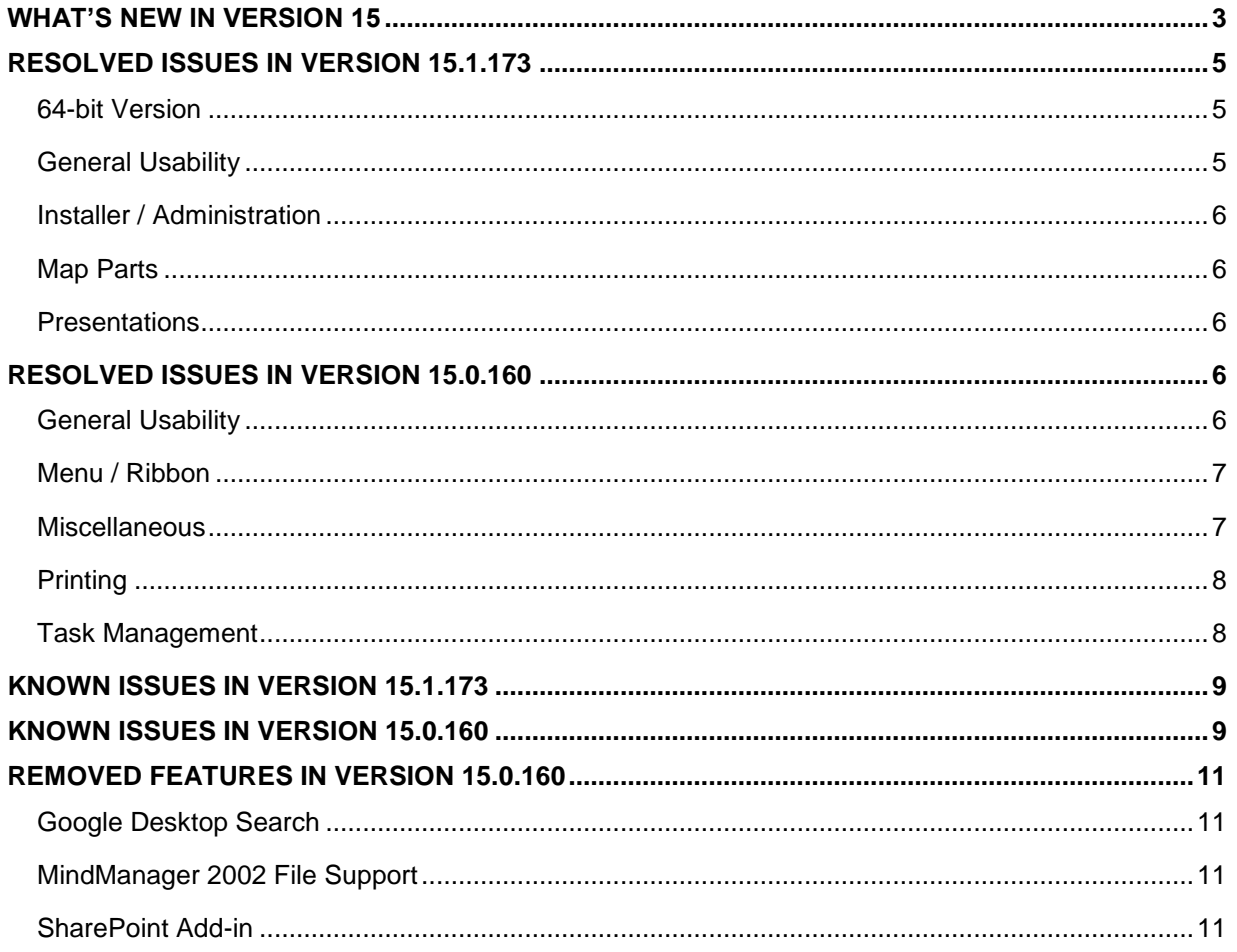

## <span id="page-2-0"></span>**WHAT'S NEW IN VERSION 15**

### **New 64-Bit version of MindManager**

- We"re excited to announce our new 64-bit version of MindManager, which seamlessly integrates with the 64-bit version of Microsoft Office. Note: If you"re using 3rd party add-ins with MindManager, check with your vendor to see when they will deliver an update that works on MindManager"s 64-bit version.
- The new MindManager installer will install the 64-bit version on 64-bit operating systems when either the Microsoft Office 64-bit version is installed or no version of Office is installed. The 32-bit version of MindManager will be installed on all Windows 32-bit operating systems and Windows 64-bit operating systems when the 32-bit version of Office is already installed.

### **Presentations**

- A new "Auto Create Slides" option in the Presentation and Slides menus will generate a set of slides for the whole map.
- An option to create slides automatically is also presented when you Export to PowerPoint without previously creating any slides within the map.
- A new "Projector" Map Theme is available for map presentations.

## **Project Planning & Management**

- The new "Remove Slack Time" feature eliminates slack from dependent tasks. Slack time, also referred to as float time, is the amount of time a task can slip before it bumps into another dependent task. Slack time is also created when a task due date is set to end earlier than planned. The command has two options: Remove Slack Time from All Tasks or Remove Slack Time from Selected Tasks. The new command can also be accessed within the Gantt view via the task"s context menu.
- The new "Move Project" feature shifts an entire project with all of its tasks to a new start date. There is an option to maintain milestones and their dependencies while other tasks independent of milestones are moved to new start dates.
- Task Ribbon updated to include a toggle command for the Gantt View and the full Mindjet Task and Outlook Query options.

## **Improved Template & Map Themes Experience**

- The redesigned template selection process makes it easier and less overwhelming for you to find templates.
- Four blank map templates are now offered which let you create new maps with different layouts: Right Map, Org-Chart, Radial Map and Tree Maps.
- Local templates are now stored in folders, which you can click into and use the breadcrumbs or back button to return to the main template screen. Online templates appear in their own section. There is a new "My Templates" section that dynamically appears when you add your own map templates.
- A new preview window displays a larger map preview with a single left-click or you can open the template with a double left-click.
- We have updated the local map templates with a new, consistent default theme.
- As mentioned earlier, we added a new "Projector" map theme for map presentations.

## **New & Updated Map Parts**

- Approximately fifty new map parts have been added to help you quickly create maps to define and manage projects, analyze your business or organization, facilitate meetings, and help you be more productive.
- Map Parts will be presented in the List View instead of the Thumbnail View. Clicking the background of the list of map parts presents a context menu which lets you toggle between List View and Thumbnail View.

#### **New Images**

Highlight content visually with 168 new hand drawn sketches added to the image gallery in 4 colors.

## **OPML (Outline Processor Markup Language)**

- You can now export map content to OPML format in three ways:
	- o Export the whole map using the export options.
	- o Export the whole map by using the "Save as" feature and selecting OPML.
	- o Use the branch topic"s context menus to Send Branch to OPML format.
- You can now import an OPML file and open it as a MindManager map.

#### **Miscellaneous**

Ability to insert floating topics by double-clicking map background added to MindManager Edit options.

# <span id="page-4-0"></span>**RESOLVED ISSUES IN VERSION 15.1.173**

#### <span id="page-4-1"></span>**64-bit Version**

- **Issue:** No options are available for MindManager (64-bit) when it is pinned to the Start Menu.
- **Resolution:** Same options available for 64-bit as for 32-bit version (e.g. ability to open recently used maps, start a new blank map).
- **Issue:** Analytic View dialog window does not open correctly.
- **Resolution:** Analytic view dialog opens correctly.

## <span id="page-4-2"></span>**General Usability**

**Issue:** MindManager sometimes crashes when selecting Move Project and causes the project start date to be 1/15/1970.

- **Resolution:** MindManager successfully moves the start date for the project.
- **Issue:** Potential security vulnerability reported against the ChartFX control.
- **Resolution:** The chart controls used with the Topic Properties was updated using a BCG control.

Because of the update, minor changes may appear with existing charts. The update...

- Removed all point shapes after Diamond.
- Changed the Bar Style: Square/Cylinder/Cone to Shading Flat/ Gradient.
- Disabled the Cluster Z-Axis when 3-D chart is unchecked.
- Disabled 3D Axes Style when 3D is unchecked
- Disabled Curve, Area Curve, Scatter and Zero line in 3-D charts
- Removed Minor Unit numeric editing. (*Both major and minor unit increments will always be automatically calculated*.)

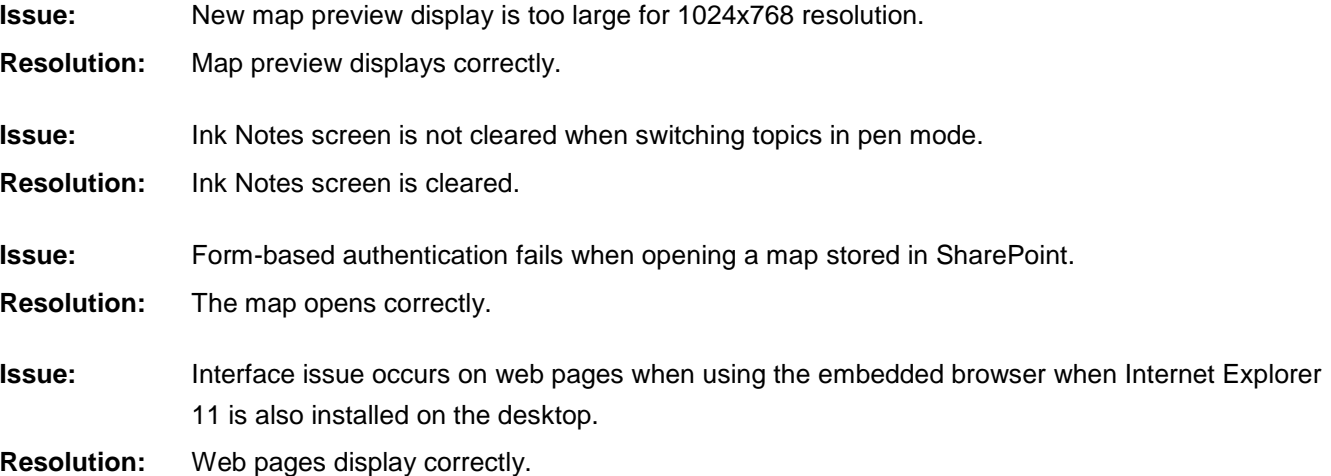

## <span id="page-5-0"></span>**Installer / Administration**

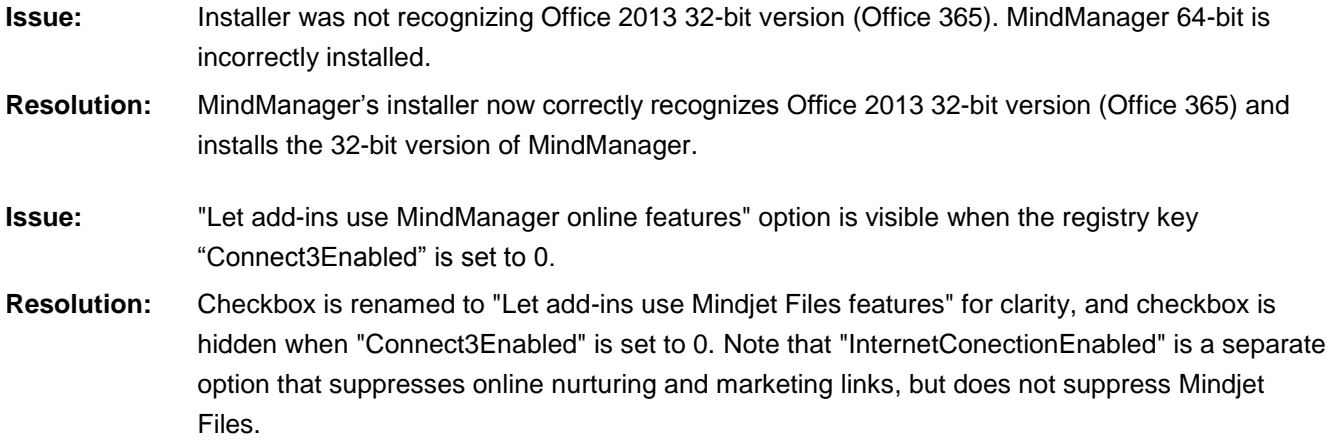

## <span id="page-5-1"></span>**Map Parts**

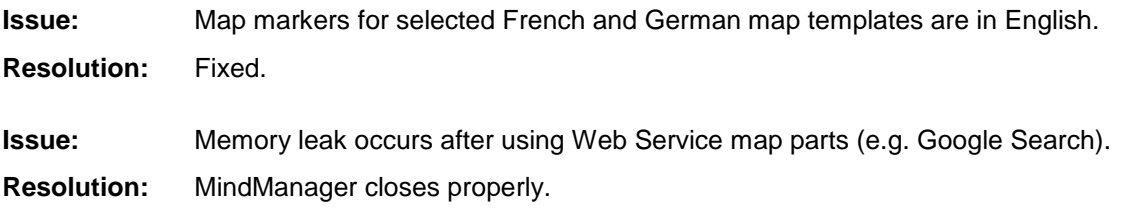

## <span id="page-5-2"></span>**Presentations**

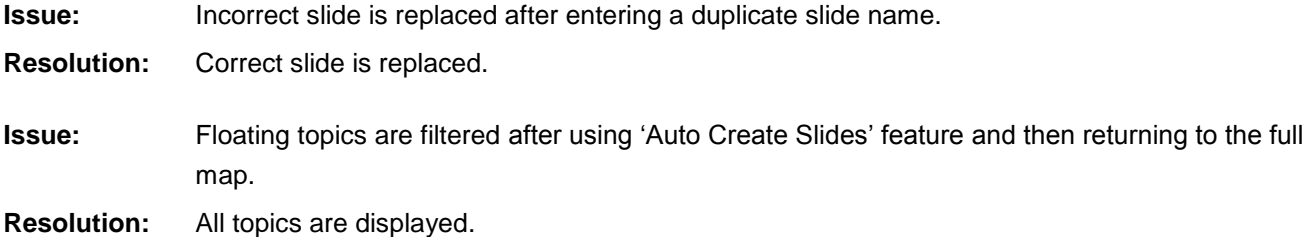

# <span id="page-5-3"></span>**RESOLVED ISSUES IN VERSION 15.0.160**

## <span id="page-5-4"></span>**General Usability**

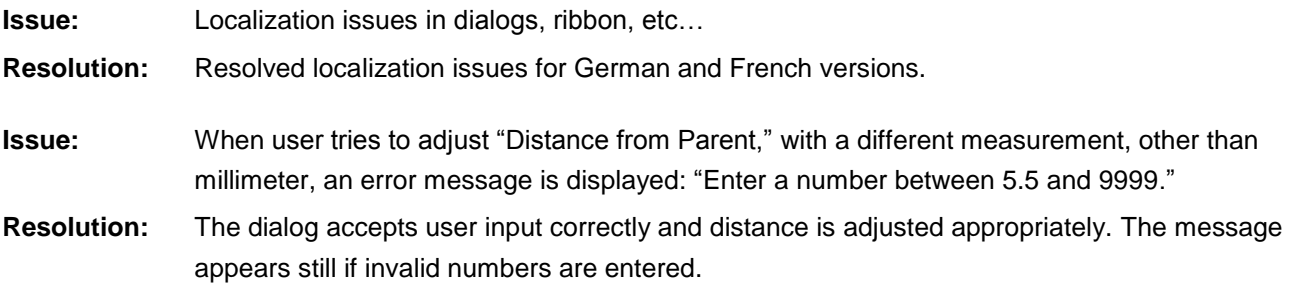

# $\blacksquare$  mindjet

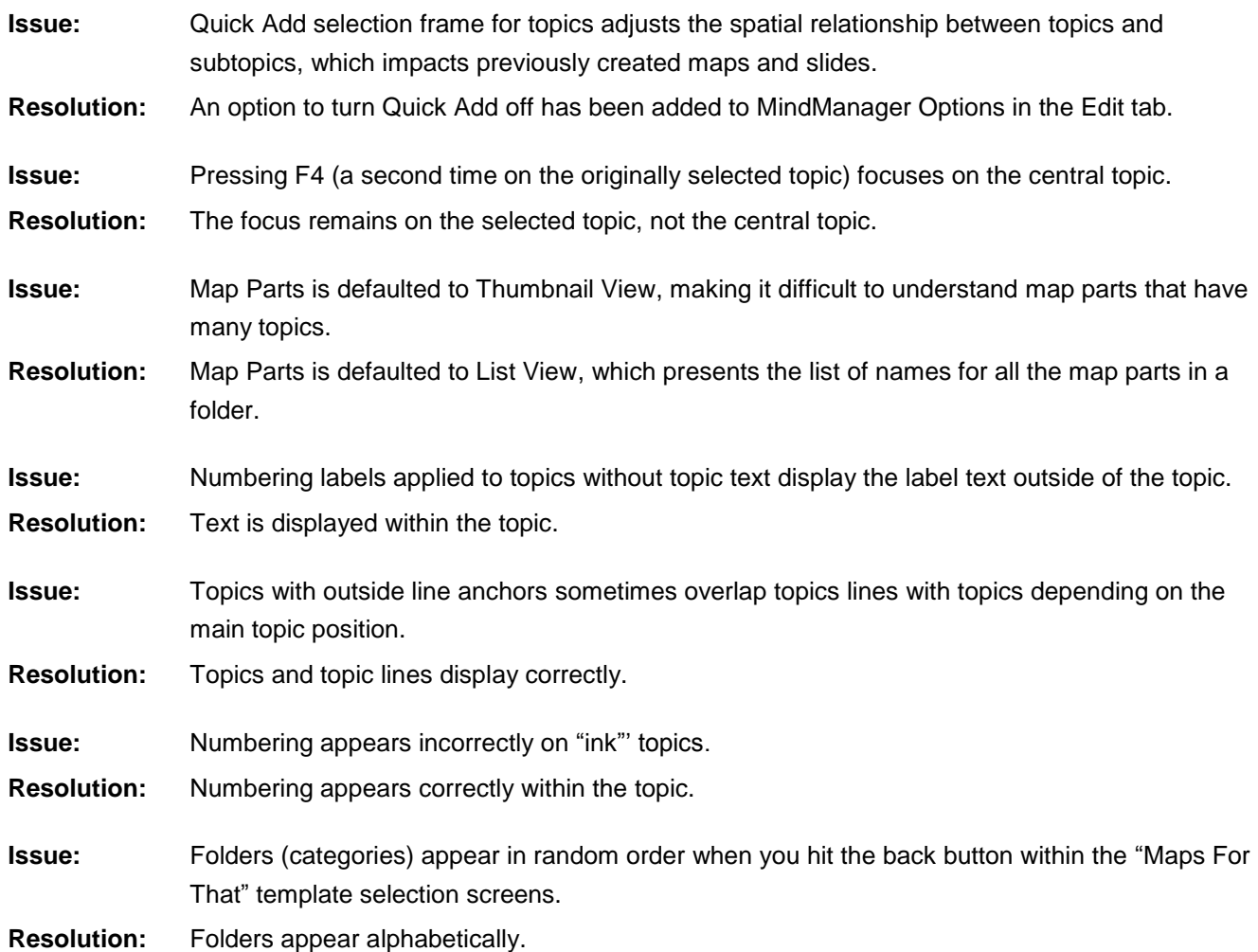

## <span id="page-6-0"></span>**Menu / Ribbon**

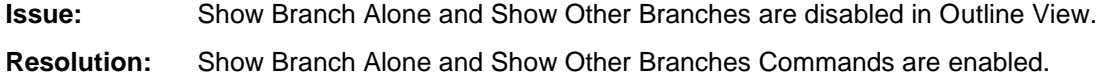

#### <span id="page-6-1"></span>**Miscellaneous**

**Issue:** Application crashes when comment box is open and map is dragged.

**Resolution:** Application no longer crashes.

- **Issue:** Application crashes when words have more than 80 characters.
- **Resolution:** Application no longer crashes. Words with 80+ characters will not be checked with the spell checker.

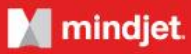

## <span id="page-7-0"></span>**Printing**

**Issue:** Print box was off-centered for slides, by default. **Resolution:** Print box is now centered on the topic from which the slide is created.

## <span id="page-7-1"></span>**Task Management**

**Issue:** "Remove all tags" command does not remove resources.

**Resolution:** Resources are not considered standard tags. We updated the Ribbon to remove Resources from the "Tags" menu. They can be added and updated from the Task Pane as well as the Index Pane.

# <span id="page-8-0"></span>**KNOWN ISSUES IN VERSION 15.1.173**

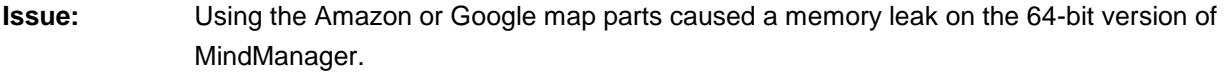

**Workaround:** Issue resolved for users with Internet Explorer 9 and higher. Upgrade Internet Explorer to resolve this issue.

# <span id="page-8-1"></span>**KNOWN ISSUES IN VERSION 15.0.160**

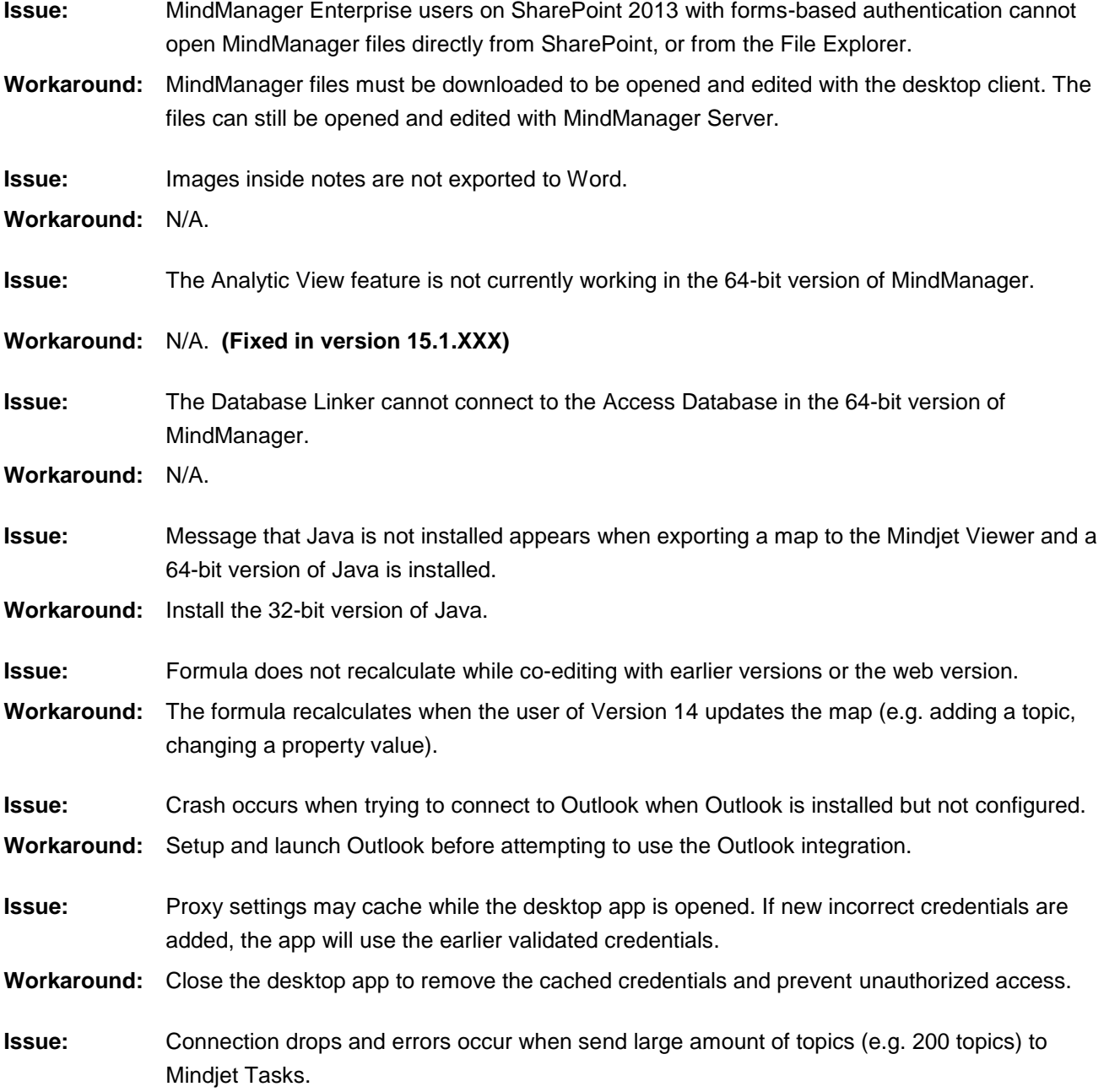

# $\blacksquare$  mindjet.

**Workaround:** Send the topics in smaller groups.

**Issue:** Drag and drop of Folders from Outlook 2013 into a map does not work.

**Workaround:** Use "Send Folder to Mindjet Map" button in ribbon.

# <span id="page-10-0"></span>**REMOVED FEATURES IN VERSION 15.0.160**

## <span id="page-10-1"></span>**Google Desktop Search**

Google Desktop Search has been discontinued by Google in 2011. Support for Google Desktop Search within MindManager has been discontinued.

### <span id="page-10-2"></span>**MindManager 2002 File Support**

The ability to Save and Open MindManager 2002 files has been discontinued.

### <span id="page-10-3"></span>**SharePoint Add-in**

The SharePoint Add-in / Linker has been discontinued as a feature in MindManager. The feature will be available through the MindManager Enterprise bundle, which also includes the MindManager Server.

*The material in this document is for informational purposes only and is subject to change without notice. While reasonable efforts have been made in the preparation of this document to assure its accuracy, Mindjet makes no representation or warranty expressed, implied, or statutory, as to its completeness, accuracy, or suitability, and assumes no liability from the use of the information contained herein.* 

*This software and related documentation are provided under a license agreement containing restrictions on use and disclosure and are protected by patent, copyright, trademark, and other intellectual property laws. Except as expressly provided in any written license agreement from Mindjet, the furnishing of this document does not give you any license to these patents, copyrights, trademarks, or other intellectual property.*

*Mindjet, MindManager, and the Mindjet logo are trademarks of Mindjet, which may be registered in the U.S. and other countries. Microsoft, Microsoft Windows, Outlook, SharePoint, Excel, Project, Vista and Internet Explorer are registered trademarks of Microsoft Corporation in the United States and other countries. Mac, iPad and iPhone are trademarks of Apple, Inc. in the U.S. and other countries. Android is a trademark of Google, Inc. in the U.S. and other countries.*

*© 2014 Mindjet. All rights reserved.*